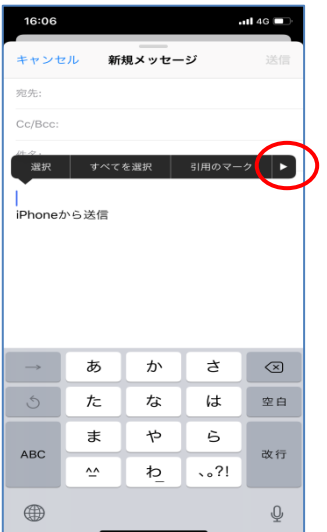

 $\rightarrow$ 

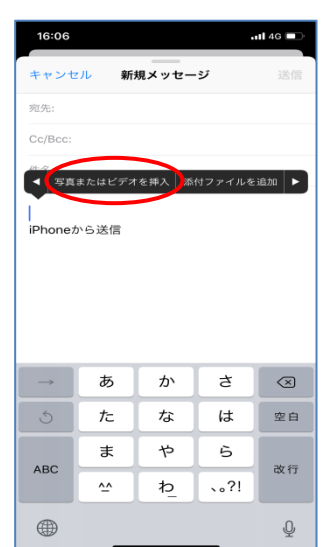

iphone(ios) メール本文画面を長押 し。「写真またはビデオ を挿入」で添付。

**N¥i "490%■午前9:02** ■送信メール作成 アドレスを入力  $\left| \cdot \right|$ ub 件名を入力 (0) 添付する 日保存 **<br>送信予約**  $\bullet$ 

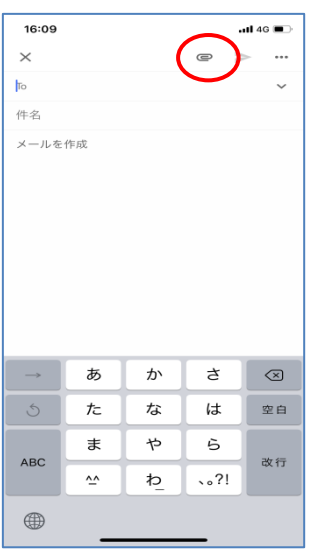

Android クリップ「添付する」にて添付。

Gmail クリップ「添付する」にて添付。